## **FUJIEUM**

# **DIGITAL CAMERA C-S10**

## **New Features Guide**

Version 2.60

Features added or changed as a result of firmware updates may no longer match the descriptions in the documentation supplied with this product. Visit our website for information on the updates available for different products:

*https://fujifilm-x.com/support/download/firmware/cameras/*

### **Contents**

X-S10 firmware version 2.60 adds or updates the features listed below. For the latest manuals, visit the following website.

*https://fujifilm-dsc.com/en/manual/*

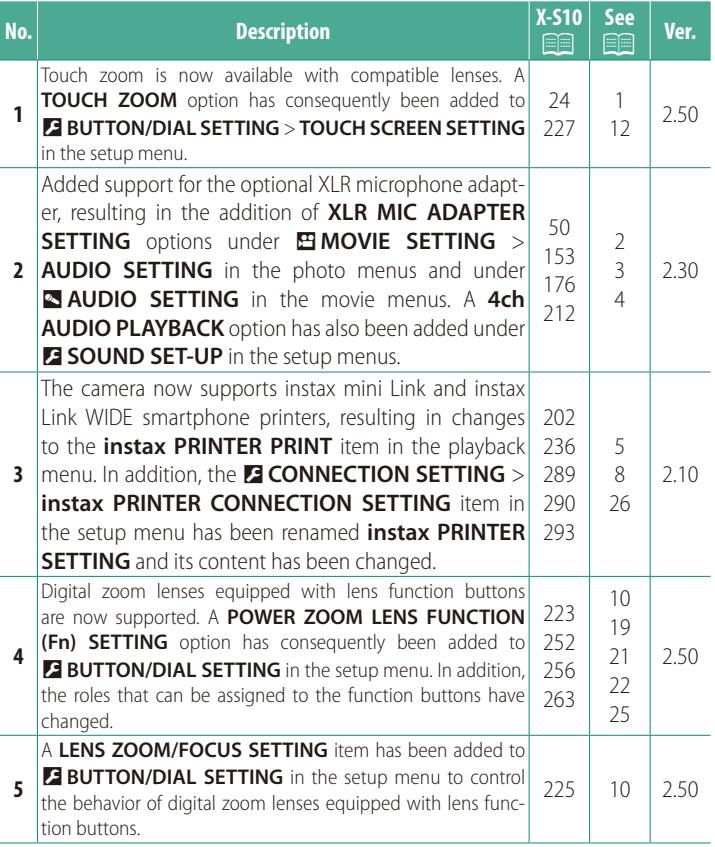

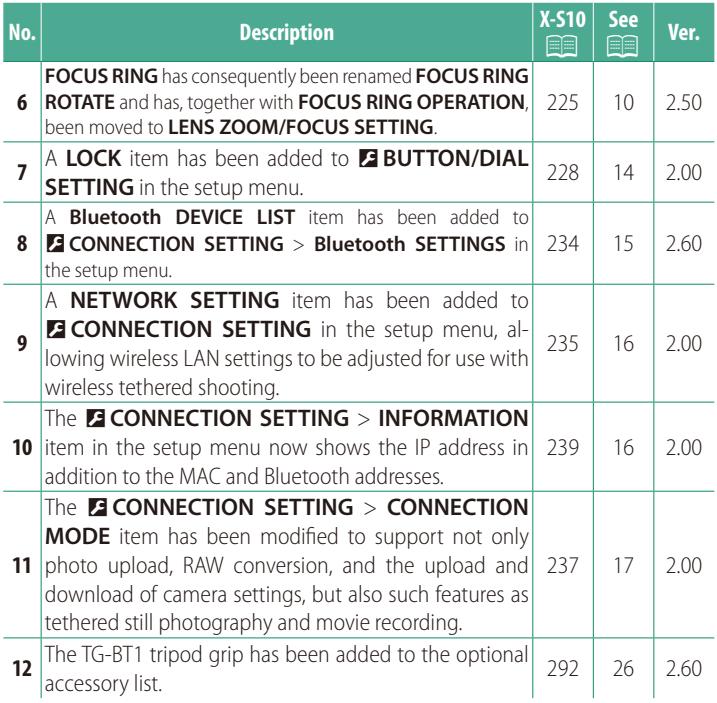

### **Changes and Additions**

Changes and additions are as follows.

#### <span id="page-3-0"></span>**X-S10 Owner's Manual: <b><u>Paul</u>** 24 **Ver. 2.50 Shooting Touch Controls**

#### **Touch Zoom**

If the lens supports touch zoom, you can zoom in and out by touching the display. Tap the touch zoom button in the display to enable touch zoom.

Touch zoom is controlled using the buttons in the display.

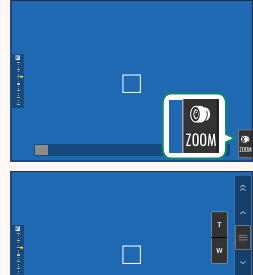

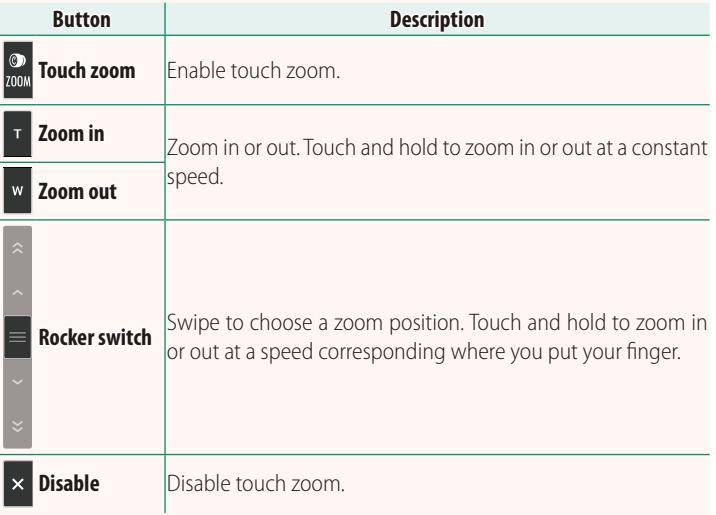

#### <span id="page-4-0"></span>**X-S10 Owner's Manual: <b>2.50 Ver. 2.30 Recording Movies**

#### **Using an External Microphone**

Sound can be recorded with external microphones that connect using jacks 3.5 mm in diameter; microphones that require plug-in power cannot be used. See the microphone manual for details.

#### **XLR Microphone Adapters**

The camera can be used with TEAC TASCAM CA-XLR2d-F XLR microphone adapters. For more information, visit the TASCAM website.

*https://tascam.jp/int/product/ca-xlr2d/#CA-XLR2d\_Website*

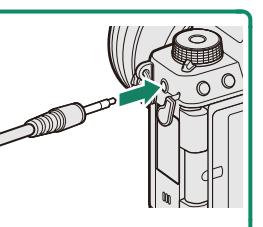

#### <span id="page-5-0"></span>**X-S10 Owner's Manual: <b><b>P** 153, 176 **Ver. 2.30 XLR MIC ADAPTER SETTING**

Adjust microphone input channel settings and the like for use with XLR microphone adapters.

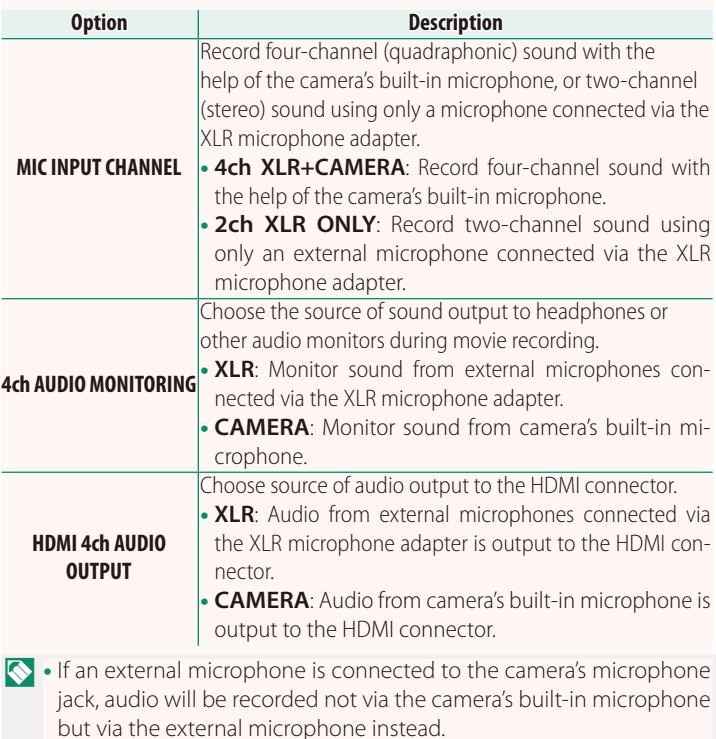

• Four-channel recording is available only when **MOV/H.264 LPCM** is selected for B**MOVIE SETTING** > **FILE FORMAT**.

#### <span id="page-6-0"></span>*X***-S10 Owner's Manual: <b><b>Pa** 212 Ver. 2.30 **4ch AUDIO PLAYBACK**

#### Adjust audio settings for use when viewing 4ch movies.

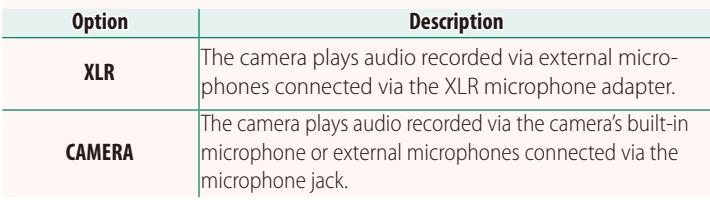

#### <span id="page-7-0"></span>**X-S10 Owner's Manual: <b>202, 290** Ver. 2.10 **instax PRINTER PRINT Printing Pictures**

Pictures can be printed using optional printers in the instax Link and instax SHARE series. The printer must first paired with the camera using D**CONNECTION SETTING** > **instax PRINTER SETTING**.

#### **instax Link Series Printers**

- **1** Turn the printer on.
- **2** Select **instax PRINTER PRINT** in the playback menu, then highlight **instax Bluetooth CONNECTION** and press **MENU/OK**.
- **3** The camera will connect to the printer. **PRINT IN THE PRINT**

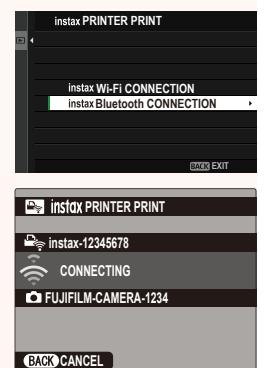

**4** Use the focus stick (focus lever) to display the picture you want to print, then press **MENU/OK**.

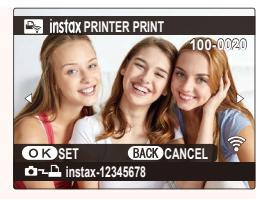

- N• Pictures taken with other cameras cannot be printed.
	- Pictures are cropped and printed at a size selected automatically by the printer, and consequently not all the picture appears in the printed copy.
	- When using instax WIDE film, you can choose the crop before printing pictures shot with an option other than  $\Box$  **3 : 2**, *M* 3:2, or **Q** 3:2 selected for **M** IMAGE QUALITY SETTING > **IMAGE SIZE**.
	- The displays may vary depending on the printer connected.
- **5** The picture will be sent to the printer and printing will start.

 $\Omega$  The camera cannot connect to a smartphone while connected to a printer.

#### **instax Image Quality Mode**

In addition to the existing "instax-Natural Mode", the **instax IMAGE QUALITY MODE** item in the **instax PRINTER SETTING** menu offers an "instax-Rich Mode" featuring vibrant colors for use with instax Link WIDE printers.

 $\bigotimes$  These options are also available when the camera is connected to the printer.

#### **instax SHARE Series Printers**

- **1** Turn the printer on.
- **2** Select **instax PRINTER PRINT** in the playback menu, then highlight **instax Wi-Fi CONNECTION** and press **MENU/OK**.
- **3** The camera will connect to the printer.

**4** Use the focus stick (focus lever) to display the picture you want to print, then press **MENU/OK**.

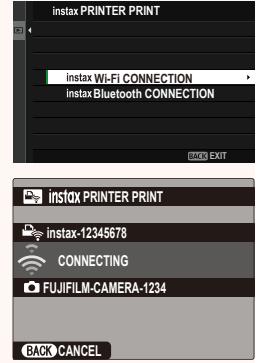

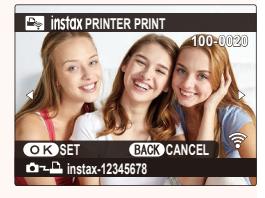

- N• Pictures taken with other cameras cannot be printed.
	- Pictures are cropped and printed at a size selected automatically by the printer, and consequently not all the picture appears in the printed copy.
	- When using instax SQUARE film, you can choose the crop before printing pictures shot with an option other than  $\Box$  **1 : 1**, **P1** : 1, or **Q** 1 : 1 selected for **Q IMAGE QUALITY SETTING** > **IMAGE SIZE**.
	- The displays may vary depending on the printer connected.

**5** The picture will be sent to the printer and printing will start.

## <span id="page-10-0"></span>**X-S10 Owner's Manual: <b><b>PA** 236, 289 Ver. 2.10

#### **instax PRINTER SETTING Establishing a Connection**

Adjust settings for connection to optional Fujifilm printers in the instax Link and instax SHARE series.

#### **instax Link Series Printers**

- **1** Select D**CONNECT SETTING** > **instax PRINTER SETTING** > **instax PRINTER CONNECTION SETTING**, then highlight **instax Bluetooth CONNECTION** and press **MENU/OK**.
	- **N**Before connecting to an instax mini Link printer, confirm that printer firmware is version "0104" or later. You can view the firmware version and update the printer firmware from the instax mini Link app. For more information, see "Q. I want to update to the latest firmware." at the link below.

*https://instax.com/mini\_link/en/support/faq/*

- **2** Highlight **PAIRING REGISTRATION**, press **MENU/OK**, and then turn on the printer to initiate pairing.
	- N• To delete pairing data for printers with which the camera is currently paired, select **DELETE PAIRING REG.**.
		- To view data for printers with which the camera is currently paired, select **PAIRING INFORMATION**.

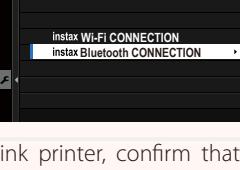

**Instax PRINTER CONNECTION SETTING** 

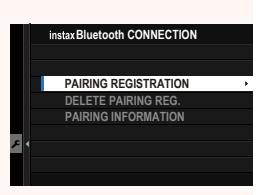

**3** To complete the pairing process, press **MENU/OK** in the pairing display.

#### **instax SHARE Series Printers**

Select D**CONNECTION SETTING** > **instax PRINTER SETTING** > **instax PRINTER CONNECTION SETTING**, then highlight **instax Wi-Fi CONNECTION**, press **MENU/OK**, and enter the printer SSID and password.

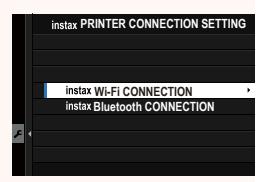

#### **The Printer Name (SSID) and Password**

The printer name (SSID) can be found on the bottom of the printer; the default password is "1111". If you have already chosen a different password to print from a smartphone, enter that password instead.

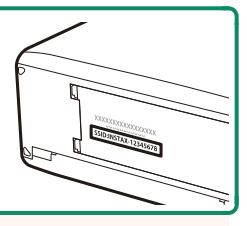

#### <span id="page-12-0"></span>**X-S10 Owner's Manual:** P**223 Ver. 2.50 POWER ZOOM LENS FUNCTION (Fn) SETTING**

Choose the roles played by the function buttons available on some power zoom lenses.

#### <span id="page-12-1"></span>**X-S10 Owner's Manual:** P**225 Ver. 2.50 LENS ZOOM/FOCUS SETTING**

Adjust settings for compatible lenses with focus rings or power zoom.

### **FOCUS RING ROTATE**

Choose the direction in which the focus ring is rotated to increase the focus distance.

**Options**

**C CW** (clockwise) **TR CCW** (counterclockwise) **FOCUS RING OPERATION**

Choose how the camera adjusts focus in response to the movement of the focus ring.

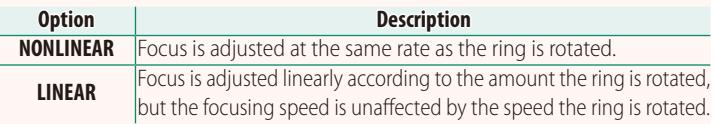

#### **FOR CONSTANT SPEED FOCUS (Fn)**

Choose the rate at which the focus distance changes when adjusted using function buttons during manual focus with compatible power zoom lenses. The higher the number, the higher the rate.

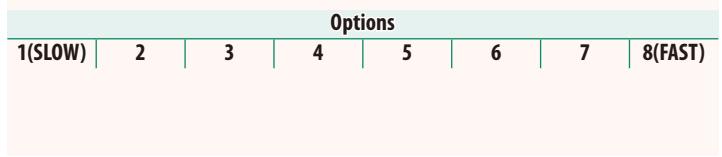

#### **CONSTANT SPEED ZOOM (Fn)**

Choose the rate at which compatible power zoom lenses can be zoomed in or out using function buttons. The higher the number, the higher the rate.

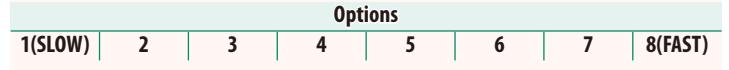

#### **CONSTANT SPEED ZOOM/FOCUS (Fn) OPERATION**

Choose whether the function buttons on compatible power zoom lenses need only be pressed once to start and stop power focus or power zoom.

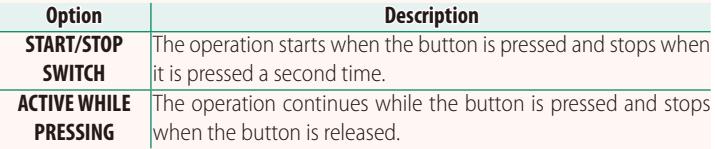

#### **ZOOM RING ROTATE**

Choose whether to reverse the rotation of the zoom ring on compatible power zoom lenses.

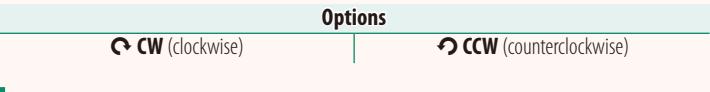

### **ZOOM/FOCUS CONTROL RING**

Choose role played by the zoom/focus control ring on compatible power zoom lenses.

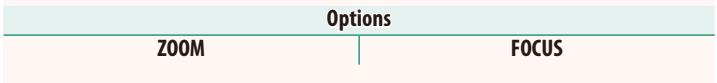

#### <span id="page-14-0"></span>**X-S10 Owner's Manual: <b><b>Pa** 227 Ver. 2.50 **TOUCH SCREEN SETTING**

Enable or disable touch-screen controls.

#### **TOUCH SCREEN SETTING**

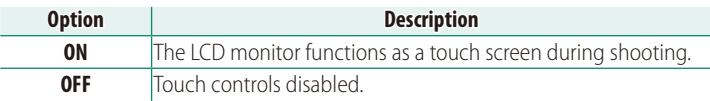

#### **DOUBLE TAP SETTING**

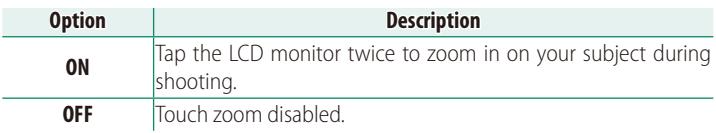

#### **CO** TOUCH FUNCTION

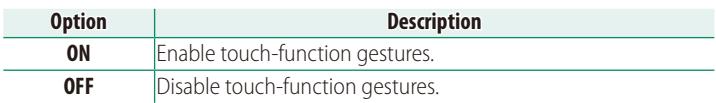

#### **TOUCH ZOOM**

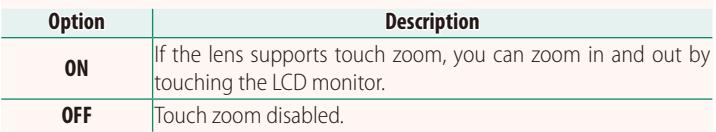

#### **TE TOUCH SCREEN SETTING**

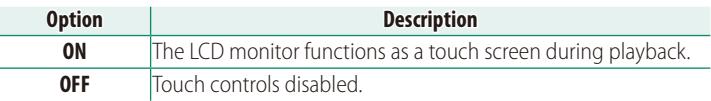

### **EVF TOUCH SCREEN AREA SETTINGS**

Select the area of the LCD monitor used for touch controls while the viewfinder is active. The area used for touch controls can be selected from:

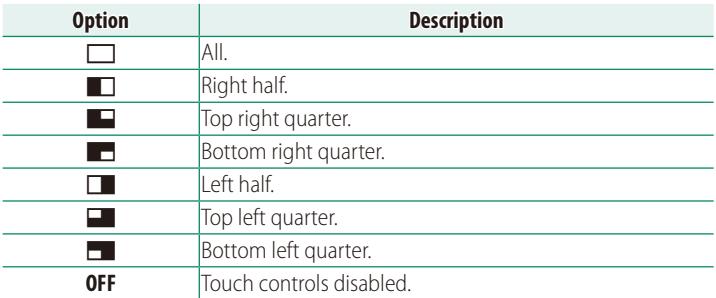

#### <span id="page-16-0"></span>**X-S10 Owner's Manual: <b><b>PA** 228 Ver. 2.00 **LOCK**

#### Lock selected controls to prevent unintended operation.

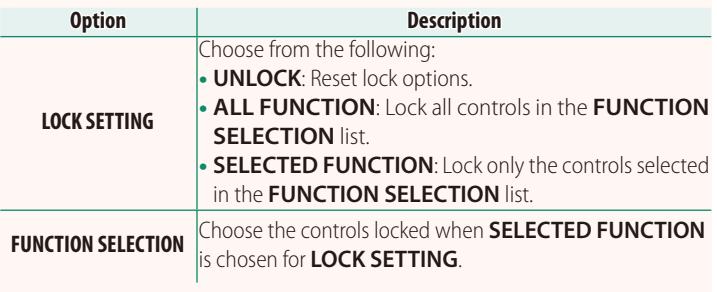

**N**The controls selected using **SELECTED FUNCTION** can be locked at any time during shooting by pressing and holding **MENU/OK**. To unlock the controls, press and hold the button again.

#### <span id="page-17-0"></span>**X-S10 Owner's Manual: <b><b>P**234 Ver. 2.60 **Bluetooth SETTINGS**

#### Adjust Bluetooth settings.

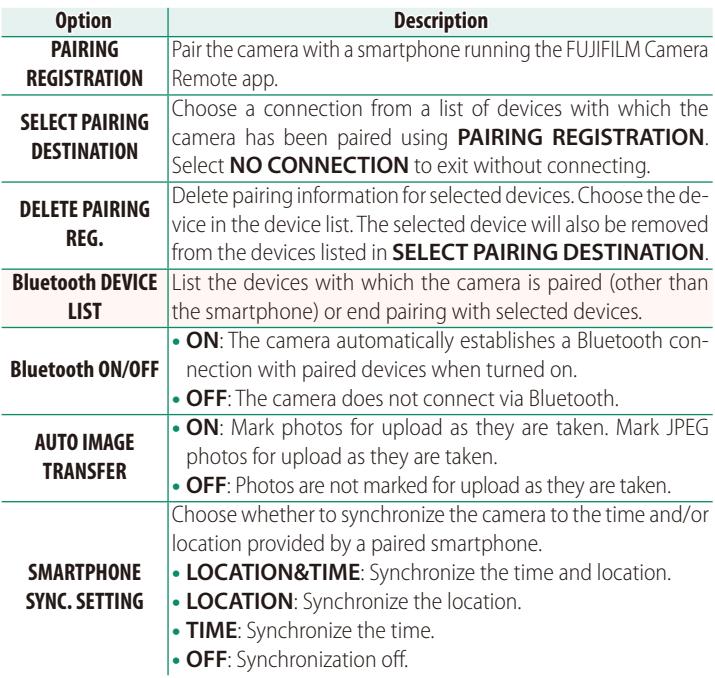

- N• Install the latest version of the FUJIFILM Camera Remote app on your smartphone or tablet before pairing the device with your camera or uploading images.
	- When **ON** is selected for both **Bluetooth ON/OFF** and **AUTO IMAGE TRANSFER** or images are currently selected for upload using the **IMAGE TRANSFER ORDER** option in the **D** (playback) menu, upload to paired devices will begin shortly after you exit to playback or turn the camera off. **IMAGE TRANSFER ORDER** can also be used to select pictures for upload when **AUTO IMAGE TRANSFER** is off.

#### <span id="page-18-0"></span>**X-S10 Owner's Manual: <b><b>P** 235 Ver. 2.00 **NETWORK SETTING**

Adjust settings for connection to wireless networks.

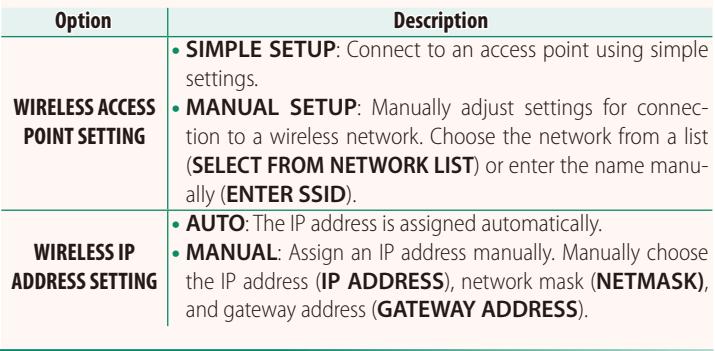

#### <span id="page-18-1"></span>**X-S10 Owner's Manual: <b><u>Paul</u>** 239 Ver. 2.00 **INFORMATION**

View the camera's MAC, Bluetooth, and wireless network IP address.

#### <span id="page-19-0"></span>*X***-S10 Owner's Manual: <b><b>P**237 Ver. 2.00 **CONNECTION MODE**

#### Adjust settings for connection to external devices.

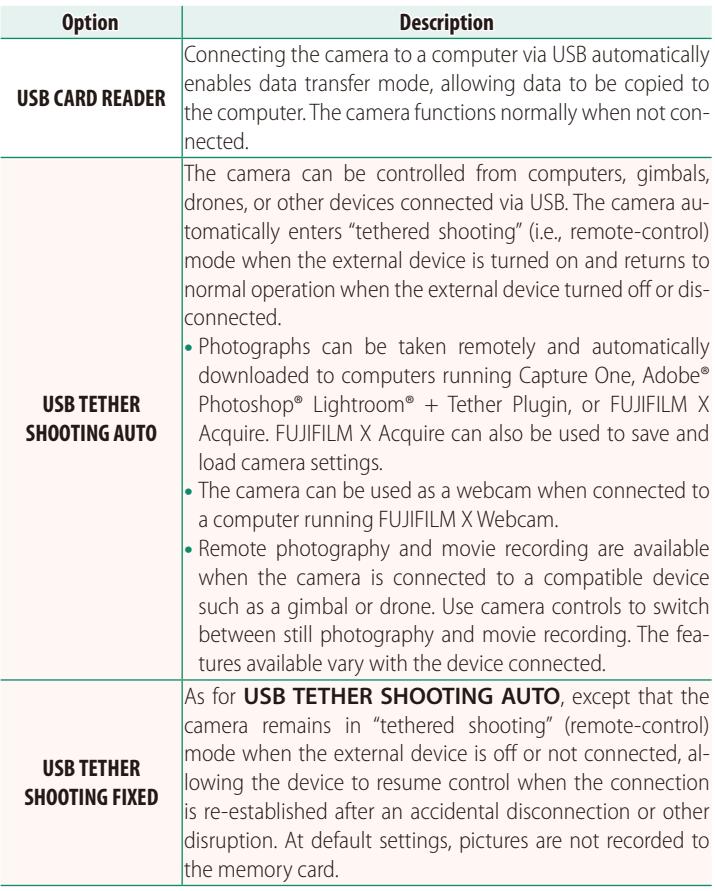

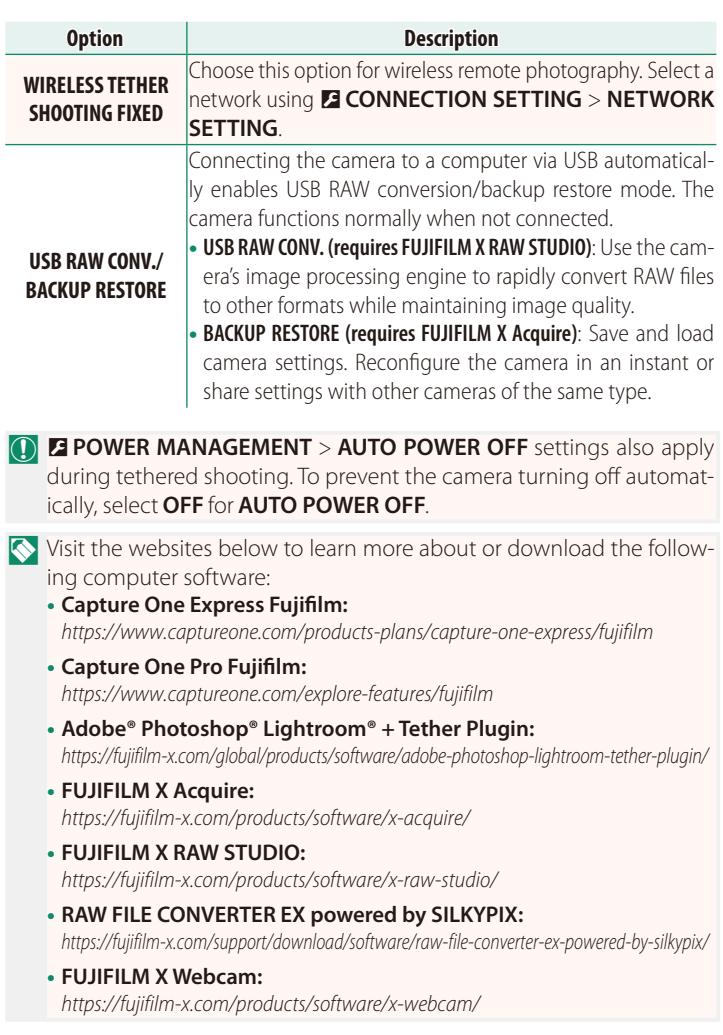

#### <span id="page-21-0"></span>*X***-S10 Owner's Manual: <b><b>P** 252 Ver. 2.50 **The Function Buttons**

#### **Assigning Roles to the Function Buttons**

#### The roles played by the function buttons can be selected using the D**BUTTON/DIAL SETTING** > **FUNCTION (Fn) SETTING** option in the setup menu.

- IMAGE SIZE
- IMAGE OUALITY
- RAW
- FILM SIMULATION
- GRAIN EFFECT
- COLOR CHROME EFFECT
- COLOR CHROME FX BLUE
- DYNAMIC RANGE
- D RANGE PRIORITY
- WHITE BALANCE
- CLARITY
- FOCUS AREA
- FOCUS CHECK
- FOCUS MODE
- AF MODE
- AF-C CUSTOM SETTINGS
- FACE DETECTION ON/OFF
- AF RANGE LIMITER
- FOCUS CHECK LOCK
- SPORTS FINDER MODE
- $\cdot$  PRE-SHOT $ES$  $A2$
- SELF-TIMER
- AE BKT SETTING
- FOCUS BKT SETTING
- PHOTOMETRY
- SHUTTER TYPE
- FLICKER REDUCTION
- $\cdot$  ISO
- IS MODE
- WIRELESS COMMUNICATION
- FLASH COMPENSATION
- FLASH FUNCTION SETTING
- $\bullet$  TTL-LOCK
- MODELING FLASH
	- MOVIE RECORDING RELEASE
- FULL HD HIGH SPEED REC
- $\bullet$  FIX MOVIE CROP MAGNIFICATION  $\frac{CROP}{2Q}$ 
	- $\cdot$   $\bullet$  IS MODE BOOST
		- **ZEBRA SETTING**
	- INTERNAL/EXTERNAL MIC LEVEL ADJUSTMENT
		- 4ch AUDIO PLAYBACK
		- $\bullet$  MOVIE OPTIMIZED CONTROL  $\bigcirc$
	- VIEW MODE SETTING
	- PREVIEW DEPTH OF FIFLD
		- PREVIEW EXP/WB IN MANUAL MODE
		- NATURAL LIVE VIEW
		- HISTOGRAM
		- ELECTRONIC LEVEL
		- LARGE INDICATORS MODE
		- F-Log VIEW ASSIST
		- ZOOM/FOCUS CONTROL RING
		- CONSTANT SPEED ZOOM (T)
		- CONSTANT SPEED ZOOM (W)
		- $\cdot$  **KH** CONSTANT SPEED FOCUS (N)
		- **ME** CONSTANT SPEED FOCUS (F)
- AF LOCK ONLY
- AF LOCK ONLY
- $\bullet$  AF/AF LOCK
- AF-ON
- AWB LOCK ONLY
- LOCK SETTING
- PERFORMANCE
- AUTO IMAGE TRANSFER
- SELECT PAIRING DESTINATION
- Bluetooth ON/OFF
- QUICK MENU
- PLAYBACK
- NONE

NTo disable the function button, choose **NONE**.

#### <span id="page-23-0"></span>**X-S10 Owner's Manual: <b>256** Ver. 2.50 **Touch-Function Gestures**

#### **Assigning Roles to Touch-Function Gestures**

The roles played by touch-function gestures can be selected using the D**BUTTON/DIAL SETTING** > **FUNCTION (Fn) SETTING** option in the setup menu.

- IMAGE SIZE
- IMAGE OUALITY
- RAW
- FILM SIMULATION
- GRAIN EFFECT
- COLOR CHROME EFFECT
- COLOR CHROME FX BLUE
- DYNAMIC RANGE
- D RANGE PRIORITY
- WHITE BALANCE
- CLARITY
- FOCUS AREA
- FOCUS CHECK
- FOCUS MODE
- AF MODE
- AF-C CUSTOM SETTINGS
- FACE DETECTION ON/OFF
- AF RANGE LIMITER
- FOCUS CHECK LOCK
- SPORTS FINDER MODE
- $\cdot$  PRE-SHOT $ES$  $A2$
- SELF-TIMER
- AE BKT SETTING
- FOCUS BKT SETTING
- PHOTOMETRY
- SHUTTER TYPE
- FI ICKER REDUCTION
- $\cdot$  ISO
- IS MODE
- WIRELESS COMMUNICATION
- FLASH COMPENSATION
- FLASH FUNCTION SETTING
	- $\bullet$  TTL-LOCK
	- MODELING ELASH
	- FULL HD HIGH SPEED REC
- $\bullet$  FIX MOVIE CROP MAGNIFICATION  $_{1.29x}^{\text{CROP}}$ 
	- PIS MODE BOOST
	- ZEBRA SETTING
	- INTERNAL/EXTERNAL MIC LEVEL ADJUSTMENT
	- 4ch AUDIO PLAYBACK
- $\bullet$  MOVIE OPTIMIZED CONTROL  $\bullet$
- VIEW MODE SETTING
	- PREVIEW DEPTH OF FIFLD
	- PREVIEW EXP / WR IN MANUAL MODE
	- NATURAL LIVE VIEW
	- HISTOGRAM
	- ELECTRONIC LEVEL
	- LARGE INDICATORS MODE
- F-Log VIEW ASSIST
	- ZOOM/FOCUS CONTROL RING
	- LOCK SETTING
- PERFORMANCE
- AUTO IMAGE TRANSFER
- SELECT PAIRING DESTINATION
- QUICK MENU
- PLAYBACK
- NONE

• Bluetooth ON/OFF

NTo disable touch-function gestures, choose **NONE**.

#### <span id="page-24-0"></span>**X-S10 Owner's Manual: <b><u>Paul</u>** 256 Ver. 2.50 **Lens Function Buttons**

Choose the roles played by the function buttons on the lens (where applicable).

#### **Lens Function Button Defaults**

The default assignments are:

NA XF18-120mmF4 LM PZ WR lens is used here for illustrative purposes.

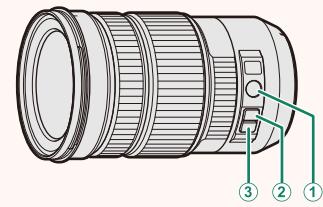

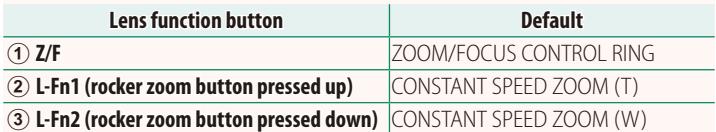

#### **Assigning Roles to the Lens Function Buttons**

#### The roles played by the lens function buttons can be selected using the D**BUTTON/DIAL SETTING** > **POWER ZOOM LENS FUNCTION (Fn) SETTING** option in the setup menu.

- IMAGE SIZE
- IMAGE OUALITY
- RAW
- FII M SIMULATION
- GRAIN EFFECT
- COLOR CHROME EFFECT
- COLOR CHROME FX BLUE
- DYNAMIC RANGE
- D RANGE PRIORITY
- WHITE BALANCE
- CLARITY
- FOCUS AREA
- FOCUS CHECK
- FOCUS MODE
- AF MODE
- AF-C CUSTOM SETTINGS
- FACE DETECTION ON/OFF
- AF RANGE LIMITER
- FOCUS CHECK LOCK
- SPORTS FINDER MODE
- $\cdot$  PRE-SHOT $ES$  $A$
- SELF-TIMER
- AE BKT SETTING
- FOCUS BKT SETTING
- PHOTOMETRY
- SHUTTER TYPE
- FLICKER REDUCTION
- $\cdot$  ISO
- IS MODE
- WIRELESS COMMUNICATION
- FLASH COMPENSATION
- FLASH FUNCTION SETTING
	- $\bullet$  TTL-LOCK
	- MODELING FLASH
	- MOVIE RECORDING RELEASE
	- FULL HD HIGH SPEED REC
	- $\bullet$  FIX MOVIE CROP MAGNIFICATION  $\frac{\text{CROP}}{\text{CROR}}$
	- $\bullet$   $\bullet$  IS MODE BOOST
	- **ZEBRA SETTING**
- INTERNAL/EXTERNAL MIC LEVEL ADJUSTMENT
	- 4ch AUDIO PLAYBACK
	- $\bullet$  MOVIE OPTIMIZED CONTROL  $\bigcirc$
	- VIEW MODE SETTING
	- PREVIEW DEPTH OF FIELD
	- PREVIEW EXP/WB IN MANUAL MODE
	- NATURAL LIVE VIEW
	- HISTOGRAM
	- ELECTRONIC LEVEL
	- LARGE INDICATORS MODE
- F-Log VIEW ASSIST
- ZOOM/FOCUS CONTROL RING
- CONSTANT SPEED ZOOM (T)
- CONSTANT SPEED ZOOM (W)
- $\cdot$   $\overline{\text{MB}}$  CONSTANT SPEED FOCUS (N)
- **ELE** CONSTANT SPEED FOCUS (F)
- AF LOCK ONLY
- AF LOCK ONLY
- AE/AF LOCK
- AF-ON
- AWB LOCK ONLY
- LOCK SETTING
- PERFORMANCE
- AUTO IMAGE TRANSFER
- SELECT PAIRING DESTINATION
- Bluetooth ON/OFF
	- QUICK MENU
	- PLAYBACK
	- NONE
- N• To disable the function button, choose **NONE**.
	- Selected function lock is not available when **CONSTANT SPEED ZOOM (T)** or **CONSTANT SPEED ZOOM (W)** is assigned to a lens function button.

#### <span id="page-27-0"></span>**X-S10 Owner's Manual: <b>263** Ver. 2.50 **Power Zoom Lenses**

#### Zoom can be adjusted on power zoom lenses using the zoom/ focus control ring, zoom button, or zoom ring.

 $\Omega$  Adjusting zoom while the lens is wet makes it easier for water to find its way inside the lens. Wipe any water from the lens before adjusting zoom.

NA XF18-120mmF4 LM PZ WR lens is used here for illustrative purposes.

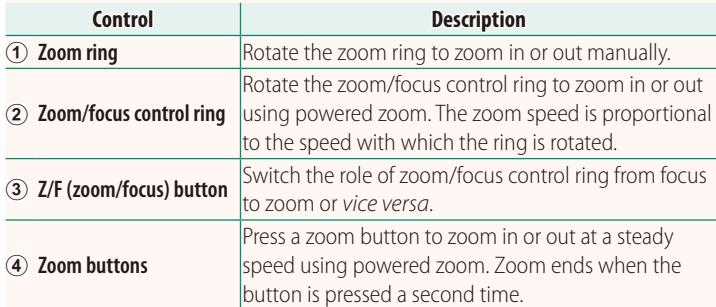

**N** • The *Z/F* and zoom buttons can be assigned other roles using D**BUTTON/DIAL SETTING** > **POWER ZOOM LENS FUNCTION (Fn) SETTING**.

• The speed at which zoom can be adjusted via the zoom buttons can be chosen using D**BUTTON/DIAL SETTING** > **LENS ZOOM/FOCUS SETTING**.

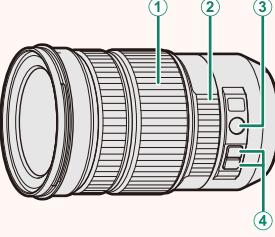

#### <span id="page-28-0"></span>**X-S10 Owner's Manual:** P**293 Ver. 2.60 Accessories from Fujifilm**

#### **Shoe-mounted flash units**

**EF-X500**: In addition to manual and TTL flash control, this clip-on flash unit has a Guide Number of 50/164 (ISO 100, m/ft.) and supports FP (high-speed sync), allowing it to be used at shutter speeds that exceed the flash sync speed. Featuring support for the optional EF-BP1 battery pack and Fujifilm optical wireless flash control, it can be used as a commander or remote flash unit for remote wireless flash photography.

**EF-BP1**: A battery pack for EF-X500 flash units. Takes up to 8 AA batteries.

**EF-60**: In addition to manual and TTL flash control, this clip-on flash unit has a Guide Number of 60/197 (ISO 100, m/ft.) and supports FP (high-speed sync), allowing it to be used at shutter speeds that exceed the flash sync speed. It can also be used as remote flash under the control of an optional EF-W1 wireless commander.

**EF-42**: This clip-on flash unit has a Guide Number of 42/137 (ISO 100, m/ft.) and supports manual and TTL flash control.

**EF-X20**: This clip-on flash unit has a Guide Number of 20/65 (ISO 100, m/ft.) and supports manual and TTL flash control.

**EF-20**: This clip-on flash unit has a Guide Number of 20/65 (ISO 100, m/ft.) and supports TTL flash control (manual flash control is not supported).

**EF-W1**: With support for the NAS<sup>\*</sup> wireless communication standard developed by Nissin Japan, this wireless flash commander can be used with optional EF-60 clip-on flash units and other NAS-compliant units.

\* NAS is a registered trademark of Nissin Japan Ltd.

#### **Tripod grips**

**TG-BT1**: Record movies, take photographs, or adjust zoom on compatible power zoom lenses while holding this Bluetooth tripod grip.

**Grip belts**

**GB-001**: Improves grip. Combine with a hand grip for more secure handling.

#### **Smartphone printers**

**instax SHARE series printers**: Connect via wireless LAN to print pictures on instax film. **instax Link series printers**: When connected to a paired device via Bluetooth, this printer can be used to quickly and easily print pictures on instax film.

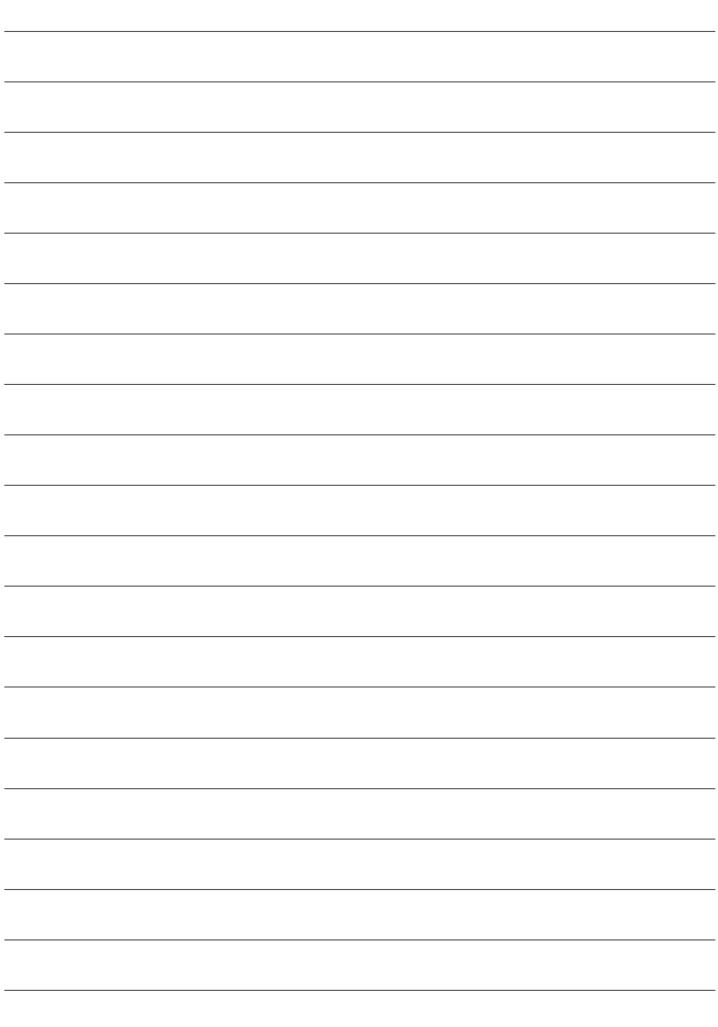

## **FUJIFILM**

#### **FUJIFILM Corporation**

7-3, AKASAKA 9-CHOME, MINATO-KU, TOKYO 107-0052, JAPAN https://fujifilm-x.com

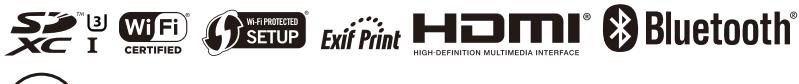

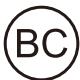